# Separation Checklist Process AiM

#### 2020

Need help: call IMS 862-3388 https://sscaimapp.assetworks.com/fmax

### Table of Contents

| Create the Work Order                 | 5          |
|---------------------------------------|------------|
| Complete Checklist Error! Bookmark no | t defined. |

## **Create the Work Order**

An ADMIN Work Order will be created for each new hire. The Work Order will have 4 phases. 1 for HR, 1 for Supervisors, 1 for Equipment and 1 for IMS.

JI.

| Personal Query Li                  | sting     | <b>•</b> C              | ő 😆               |  |  |
|------------------------------------|-----------|-------------------------|-------------------|--|--|
| Employee Separa<br>New Hire WO Ter |           | mplate                  |                   |  |  |
| AiM = Work                         | (Order    |                         |                   |  |  |
| Search N                           | ew        |                         |                   |  |  |
| Action                             |           | Wor                     | <u>k Order</u> îî |  |  |
| Export<br>Print                    |           | 1809                    | 516-463480        |  |  |
|                                    | Wo        | r <mark>k Ord</mark> er |                   |  |  |
| Edit                               |           | New                     | s                 |  |  |
| Action                             |           | 1                       | 180               |  |  |
| ViewFinder<br>Copy                 |           |                         | Philli            |  |  |
| AiMCopy                            | Work Orde | er                      |                   |  |  |
| Next Can                           | cel       |                         |                   |  |  |
|                                    |           | Work Order              |                   |  |  |
|                                    |           | Extra Desc              |                   |  |  |
| AiM Work Order                     |           | Account S               | etup              |  |  |
| Save Cancel                        |           |                         |                   |  |  |
| View                               | 470.000   | 202505                  |                   |  |  |
| Extra Description                  |           | -303597                 |                   |  |  |
| Reference Data<br>Account Setup    |           |                         |                   |  |  |
| Cost Analysis                      |           |                         | I                 |  |  |
| Received Email                     |           |                         |                   |  |  |

- In the top right hand corner of the AiM WorkDesk, Click Employee Separation Template
- Click on the Work Order number

• Click Copy

- Click Next
- Add the employee's name to the Description

| View            |               |          |
|-----------------|---------------|----------|
| Extra           | Description   |          |
| Refe            | rence Data    |          |
| Done            | Cancel        |          |
| 400546.46       |               |          |
| 180516-463      | 3480          |          |
| Phillip Zellner |               |          |
| Shop            | GROUNDS Q     |          |
| Contact Email   | GROUNDS       |          |
| Phase           |               |          |
| Phase           | Description   | Location |
| 1-HR            | Laura Morales |          |
| 2-SUPERVISOR    | Laura Morales |          |
| 3-EQUIPMENT     | Laura Morales |          |

- Click Reference Data
- Add the Shop hiring the employee
- Click Done

• Click on Phase 001-HR

| AiM Phase                                                                                                    |                                                                               |                                                                                                    |                                                                  |                              | Palge         | About       | Logout |
|----------------------------------------------------------------------------------------------------|-------------------------------------------------------------------------------|----------------------------------------------------------------------------------------------------|------------------------------------------------------------------|------------------------------|---------------|-------------|--------|
| Done Add                                                                                                    | Cancel                                                                        |                                                                                                    |                                                                  |                              |               |             |        |
| Action 4<br>Copy<br>View<br>Extra Description<br>Account Setup<br>Shop Stock                                                                                                    | 1-HR<br>Laura Morale 1                                                        | Created By Paige Klohn On 04/28/2017 10:48 AM<br>Last Edited by Paige Klohn On 04/28/2017 10:48 AM | Status<br>Work Order<br>Budget<br>Location                       | OPEN<br><u>170428-303597</u> | <u>م</u><br>ر |             |        |
| Condition Assessment Information<br>Checkpoint Measurements<br>Purchase Requests<br>Estimates<br>Unit Costs<br>Survey History<br>Notes Log<br><u>User Defined Fields</u><br>Status History | Shop Awc 2 Q<br>AGGIEWORKS/ CUSTOMER REQUEST TEAM<br>Primary<br>Person        | Estimated Start Estimated End Actual Start Actual End Percent Complete                             | Funding<br>Method<br>Work Code<br>Group<br>Work Code<br>Call Out | Shop NEW HIRE Q              | ٩             |             |        |
| Related Documents                                                                                                    | Type  Asset  Q Asset  Q Asset  Q Asset  Q Asset  Q Asset  Q Shop Person  Name | Capital Project<br>Component<br>Group<br>Component                                                 | Contract<br>Type<br>Certified                                    | Assigned By                  | ▼<br>Remove   | ssigned Dat | Load   |

- 1. Change the Employee Name
- 2. Change the Shop to the HR

- 3. Add EXIT HR to PM Standard field
- 4. Click Done

| AiM Work Order                      |                            |          |                                                                                                    |              | Pa       | alge About | Logout     |
|-------------------------------------|----------------------------|----------|----------------------------------------------------------------------------------------------------|--------------|----------|------------|------------|
| Save Cancel                         |                            |          |                                                                                                    |              |          |            |            |
| View                                | 170428-303597              |          | Created By Paige Klohn On 04/28/2017 10:48 Alv<br>Last Edited by Paige Klohn On 04/28/2017 10:48 Alv |              | OPEN     | Q          |            |
| Extra Description                   | New Employee Name          |          | Last Edited by Paige Kionn On 04/28/2017 10:48 AN                                                    | Project      | Q        |            |            |
| Reference Data<br>Account Setup     |                            |          |                                                                                                    |              |          | 5          |            |
| Cost Analysis                       |                            | 4        |                                                                                                    | Desired Date |          |            |            |
| Received Email                      |                            |          |                                                                                                    | Budget       |          |            | \$4,500.00 |
| Notes Log                           |                            |          |                                                                                                    |              |          |            |            |
| User Defined Fields                 | Organization               | Region   | 02 Q                                                                                                 | Problem Code |          |            |            |
| Status History<br>Related Documents |                            |          | TEXAS A&M UNIVERSITY- COLLEGE STATION                                                                | Туре         | ADMIN    |            |            |
|                                     | Requestor Q                | Facility | C1 Q                                                                                                 | type         | ADMIN    |            |            |
|                                     |                            |          | ,                                                                                                    | Category     | EMPLOYEE |            |            |
|                                     | Contact                    |          | VET SCHOOL AREA                                                                                      | congo.)      | EMPLOYEE |            |            |
|                                     | Contact Phone              | Property | 1156 Q                                                                                               | Job Priority | Q        | a          |            |
|                                     | Contact Email              |          | PHYSICAL PLANT ADMINISTRATION & SHOPS                                                                | ,,           |          | J          |            |
|                                     |                            |          | PHISICAL PEAK ADMINISTRATION & STOPS                                                                 |              |          |            |            |
|                                     | Phase                      |          |                                                                                                    |              |          |            | Add        |
|                                     | Phase Description          |          | Location Shop                                                                                        | Work Code    | Priority | Status     |            |
|                                     | 1-HR New Employee          |          | AWC                                                                                                  | NEW HIRE     | 4        | OPEN       |            |
|                                     | 2-SUPERVISOR Laura Morales |          | AWC                                                                                                  | NEW HIRE     | 4        | OPEN       |            |
|                                     | 3-EQUIPMENT Laura Morales  |          | AWC                                                                                                  | NEW HIRE     | 4        | OPEN       |            |

- 5. Repeat with the other 3 phases.
- 6. PM Standard to add is
  - a. 002-SUPERVISOR EXIT SUPERVISOR (Shop Hiring Shop)
  - b. 003-EQUIPMENT EXIT EQUIPMENT (Shop FSW)
  - c. 004-IMS EXIT IMS (Shop IMS)
- 7. Click Save

## **Complete Checklist**

On the Work Order phase,

Click Edit

Click Checkpoint Measurements on the appropriate phase to access the Checklist.

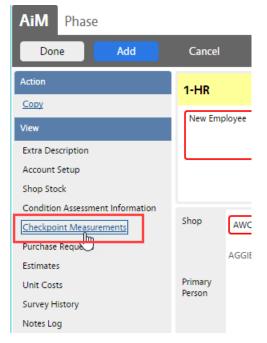

| AiM Phase Done Add Action                                              | Cance              |       | Date Fields                                                                                 | Notes             |
|------------------------------------------------------------------------|--------------------|-------|---------------------------------------------------------------------------------------------|-------------------|
|                                                                        | Checkpoint         | Value | Description                                                                                 | Extra Description |
| View                                                                   | MENTOR             |       | MENTOR ASSIGNED                                                                             |                   |
| Extra Description<br>Account Setup                                     | ID BADGE           |       | EMPLOYEE ID BADGE WAS PICKED UP                                                             |                   |
| Shop Stock<br>Budget Change Order                                      | SHOP TOUR          |       | locate restrooms, water fountains, safety boards,<br>punch clocks, supervisors office, etc. |                   |
| Condition Assessment Information Checkpoint Measurements Cost Analysis | PARKING<br>PERMIT  |       | Pick up parking permit from TAMU parking office (Koldus)                                    | e                 |
| Cost Analysis<br>Dependencies<br>Purchase Requests                     | KEYS               |       | List the Keys signed out to the new associate                                               |                   |
| Purchase nequests<br>Estimates<br>Unit Costs                           | TOOLS              |       | AiM = Attribute Validation                                                                  |                   |
| Survey History<br>Notes Log                                            | UNIFORM            |       | Done Search Cancel                                                                          |                   |
| <u>User Defined Fields</u><br>Status History                           | VEHICLE            |       | Code # Description GENERAL ELECTRICAL TOOLS                                                 |                   |
| Related Documents                                                      | COMPUTER<br>ACCESS |       | Q GENERAL HVAC TOOLS                                                                        |                   |
|                                                                        | EMAIL              |       | GENERAL MAINTENANCE TOOLS<br>GENERAL PLUMBING TOOLS                                         |                   |
|                                                                        | IPHONE             |       | Q.                                                                                          |                   |
|                                                                        |                    |       | Validated Options                                                                           | to make requests  |

Complete each item.

If an item does not apply, enter a date and add a note of Not Applicable.

Click Done to return to the Phase.

Once all items are complete, change the Phase status to COMPLETE.

HR – When all phases are complete, change the Work Order status to CLOSED.